### Walk through previous lectures

# Flask

- 1. A user issues a request for a domain's root URL / to go to its home page.
- 2. routes.py maps the URL / to a Python function.
- 3. The Python function finds a web template living in the *templates/* folder.
- 4. A web template will look in the *static/* folder for any images, CSS, or JavaScript files it needs as it renders to HTML
- 5. Rendered HTML is sent back to routes.py
- 6. routes.py sends the HTML back to the browser

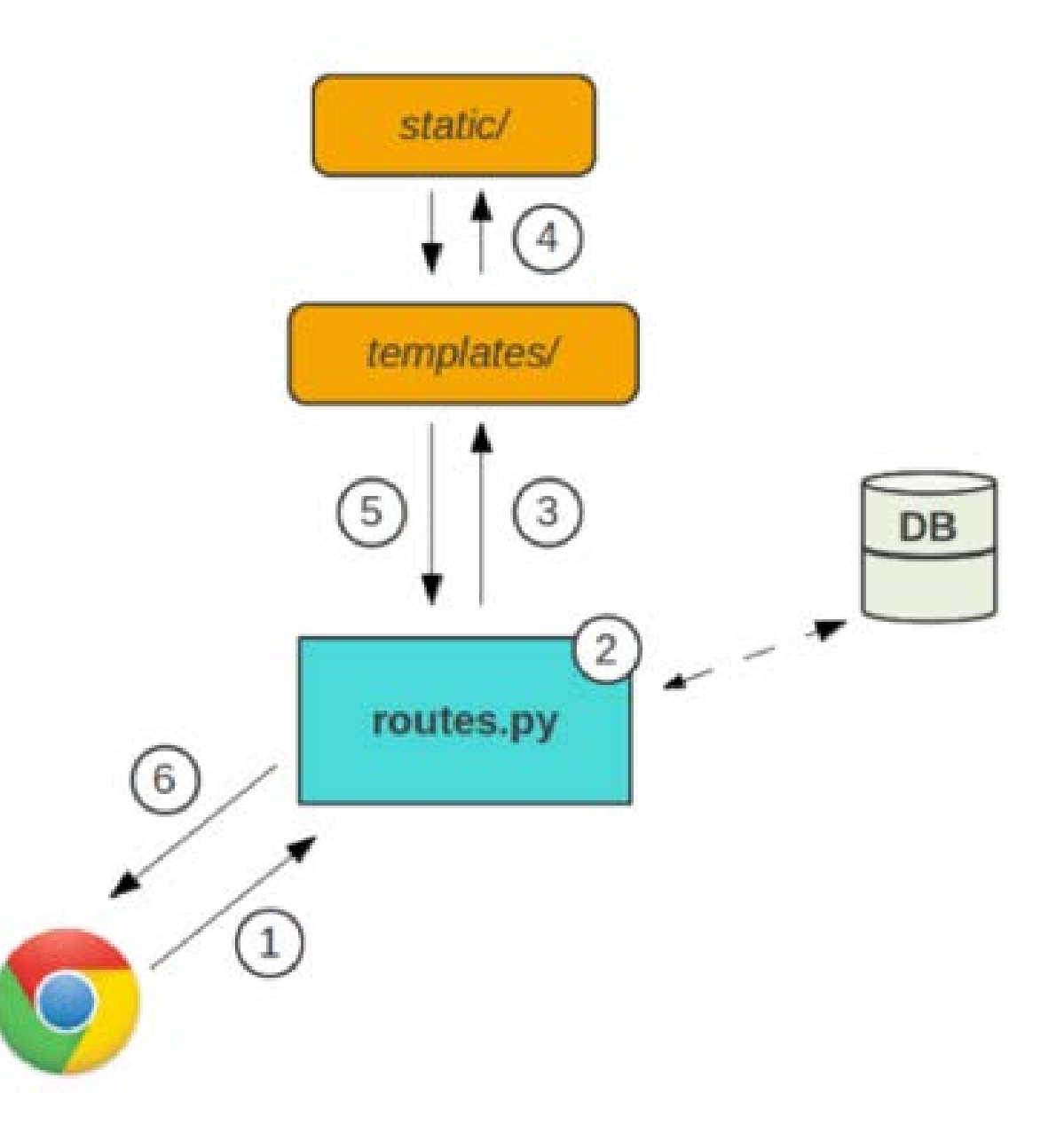

### Flask

Example: (hello.py)

```
from flask import Flask 
app = Flask(__name__)
```

```
@app.route("/") 
def hello(): 
     return "Hello World!" 
if __name__ == "__main__": 
     app.run()
```
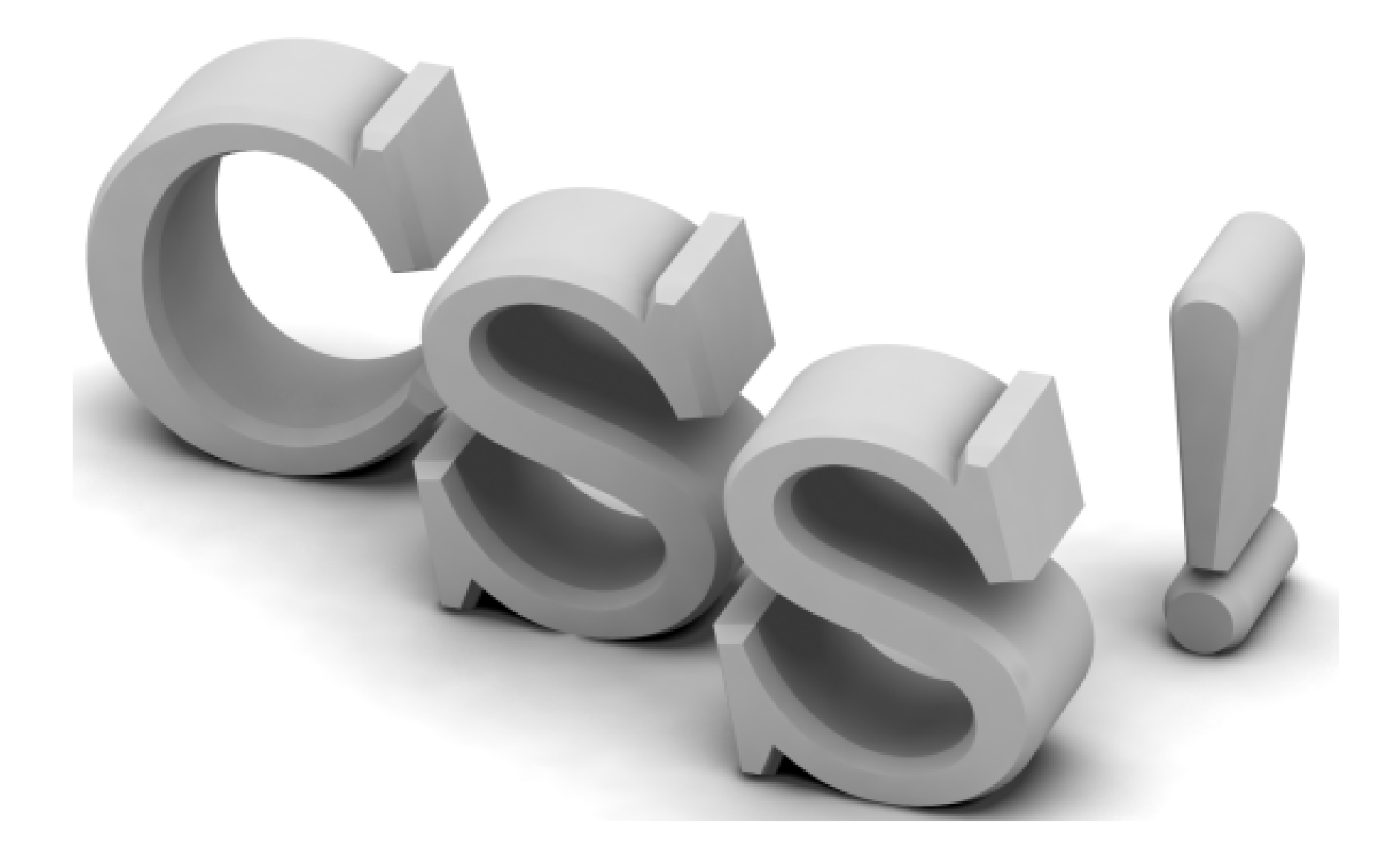

### What are Cascading Style Sheets?

- Separates design elements from structural logic
- Has become the W3C standard for controlling visual presentation of web pages
- You get control and maintain the integrity of your data

### Let's See Some Code

• Rule Structure

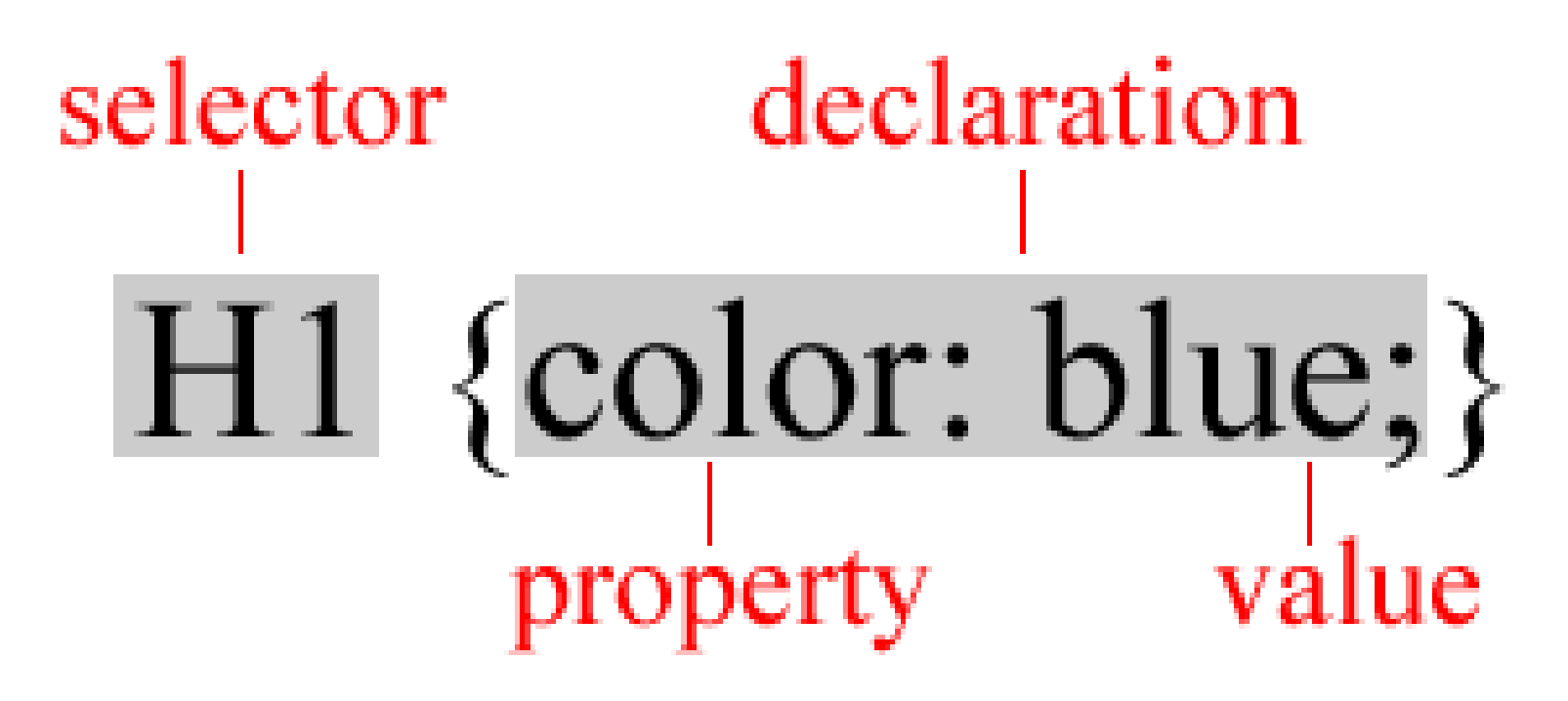

### Selectors

#### • **Element Selectors**

H1 {color: purple;} H1, H2, P {color: purple;}

#### • **Class Selectors**

<H1 CLASS="warning">Danger!</H1> <P CLASS="warning">Be careful…</P>

### Applying CSS to HTML

• Style rules can be applied in 3 ways:

```
Inline Styles:
Embedded style sheets:
\frac{1}{\sqrt{1 + \left( \frac{1}{\sqrt{1 + \left( \frac{1}{\sqrt{1 + \leftHeading</H1>
For individual elements in the STAR individual elements in the STYLE and STAR industrial elements in the STAR i
\overline{\phantom{a}}\left[ \begin{array}{cc} \text{SITL/1D/} \\ \text{SITL/1D/1D/1} \end{array} \right]H1 L-0 (y)P acynos/myacynosioso 2<br>PDs
  External style sheets:
  <HEAD>
  <LINK REL=stylesheet" TYPE="text/css" 
  HREF="styles/mystyles.css">
  </HEAD>
```
 $\left\{ \begin{array}{c} \sqrt{1+\mathsf{L}} & \mathsf{L} & \mathsf{L} \\ \mathsf{L} & \mathsf{L} & \mathsf{L} \end{array} \right.$ 

 $\overline{\phantom{a}}$  Thie ie t  $\overline{\phantom{a}}$  $\sqrt{211114}$ **This is true "separation" of style and content. Keeping all your styles in an external document is simpler**

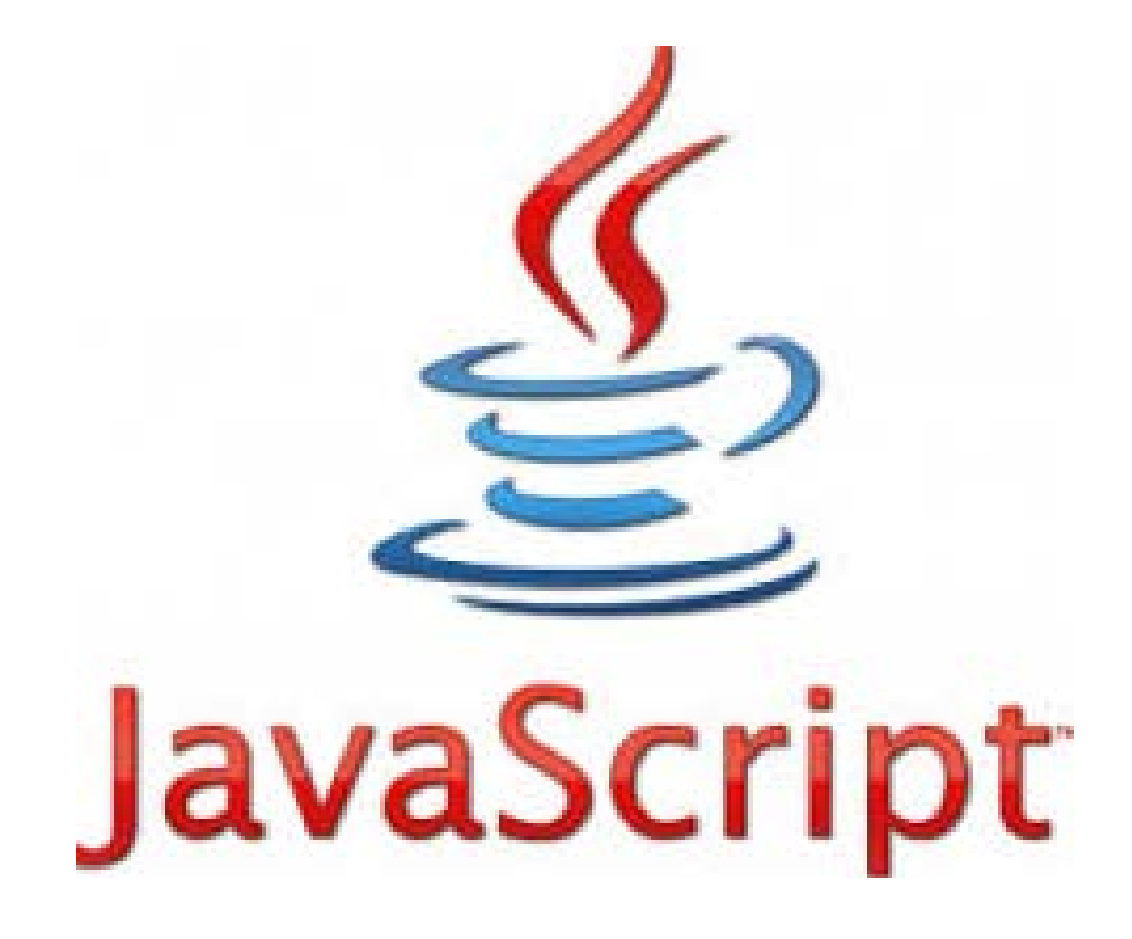

## What is JavaScript

- Scripting language (object-oriented) o Lightweight programming language developed by Netscape o Interpreted, not compiled
- Designed to be embedded in browsers
	- o Ideal for adding interactivity to HTML pages
	- o Detect browser versions
	- o Work with info from user via HTML forms
	- o Create cookies
	- o Validate form data
	- o Read and write HTML elements

### What is JavaScript

• HelloWorld example program...

**<html>**

 **<head><title>JavaScript HelloWorld!</title></head> <body> <script type="text/javascript">**

 **document.write('Javascript says "Hello World!"')**

 **</script> </body> </html>**

## What is JavaScript

- Javascript can be located in the head, body or external file
	- o Head section
		- Ensures script is loaded before trigger event
	- o Body section Script executes when body loads
	- o External Allows scripts to run on several pages
	- o Examples:

[http://www.w3schools.com/js/js\\_whereto.asp](http://www.w3schools.com/js/js_whereto.asp)

## HTML from JavaScript

```
<html>
   <head><title>JavaScript 
HelloWorld!</title></head>
   <body> 
     <script laguage="JavaScript">
```

```
 document.write("<h2>Javascript- Generated output:</h2> 
<p>This paragraph generated by 
JavaScript</p>
<p>It can even insert an image</p>
<img src='../images/cathedral.jpg' />")
```
 **</script> </body> </html>**

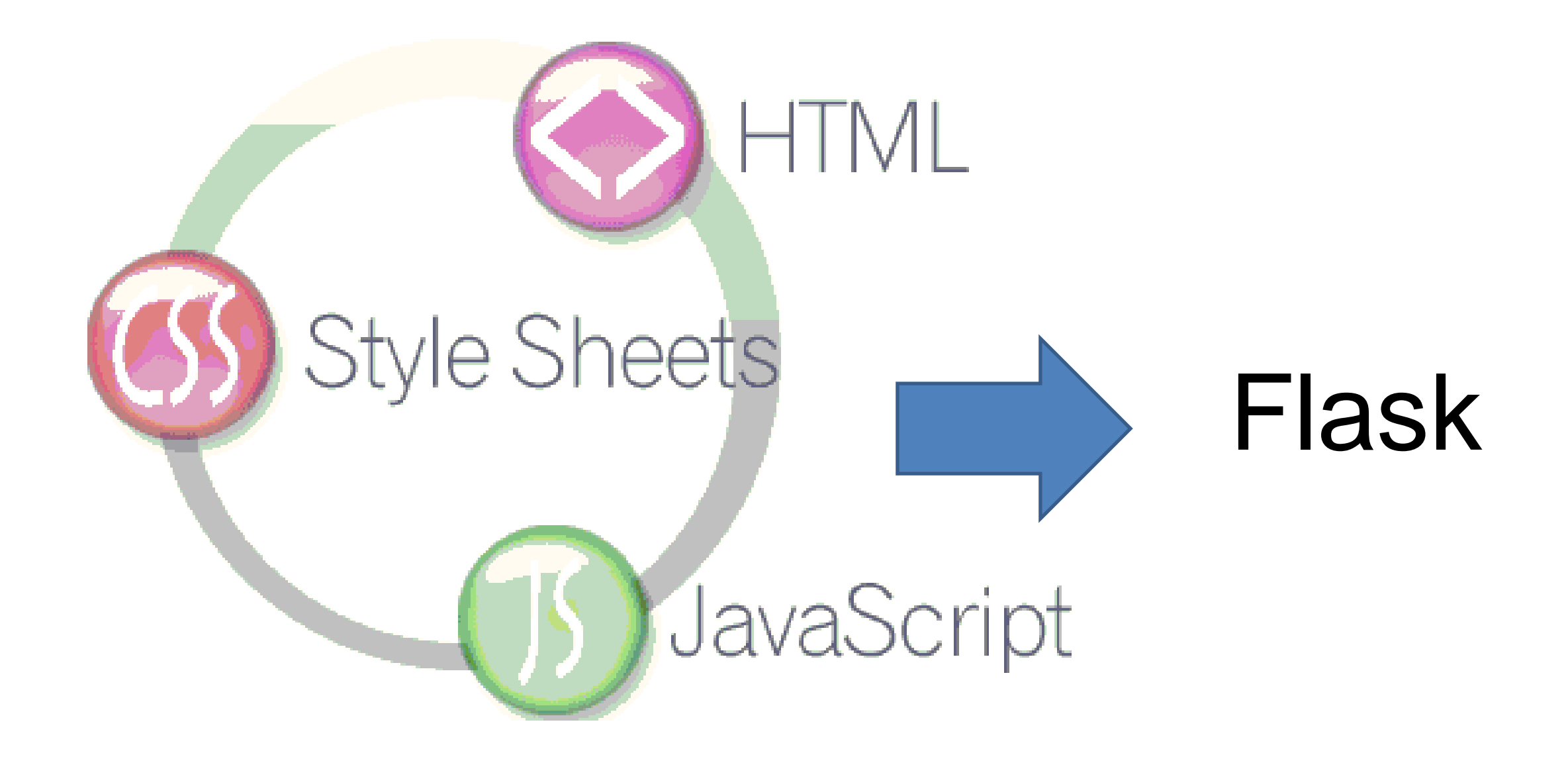

### to be continued...